## **USING GENESIS PARENT PORTAL TO REQUEST COURSES FOR THE SCHOOL YEAR**

## **DIRECTIONS TO REQUEST COURSES via the GENESIS PARENT PORTAL:**

- Log onto the Genesis Parent Portal: <https://parents.winslow-schools.com/genesis/parents?gohome=true>
- If you have more than one (1) child, please select the child for whom you are requesting courses from the drop down menu
- Click the SCHEDULING tab then REQUESTS tab

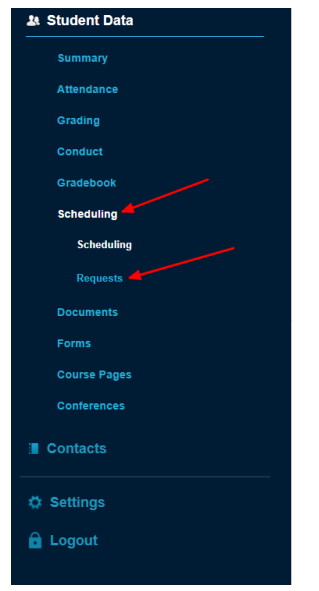

• For each subject area click "Request a course" for the subject area you want to request a course for**Health Subject Area** 

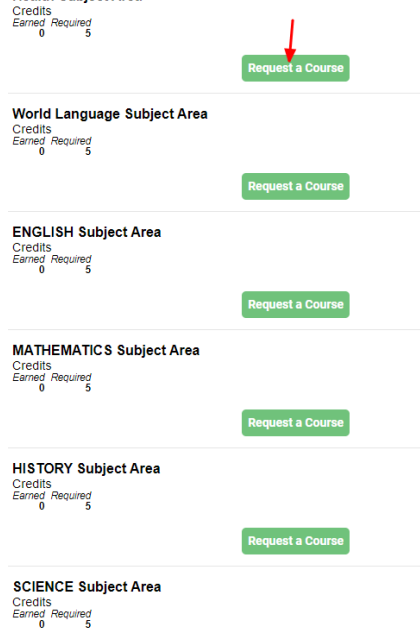

• Once on the course catalog page, click "Add", and then click "OK" to confirm your request.

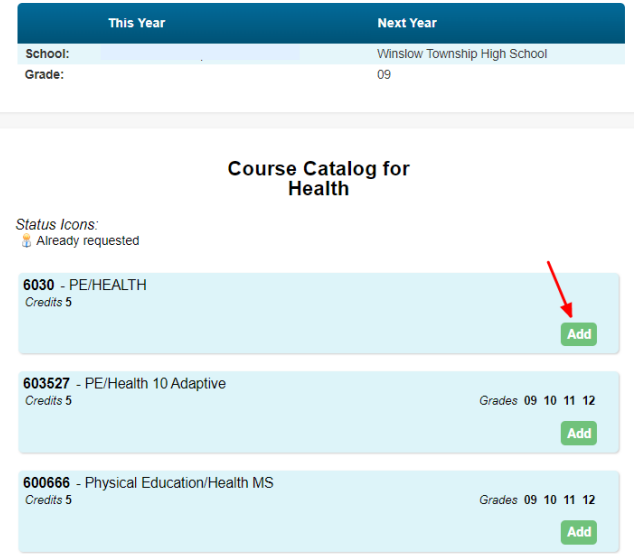

## **\*You may request up to 3 courses in the Electives Subject Area and 1 course in each of the other subject areas.\***

• Once you have made all of your course requests, you will see a red circle with white line in the center showing that you have requested that course (example below).

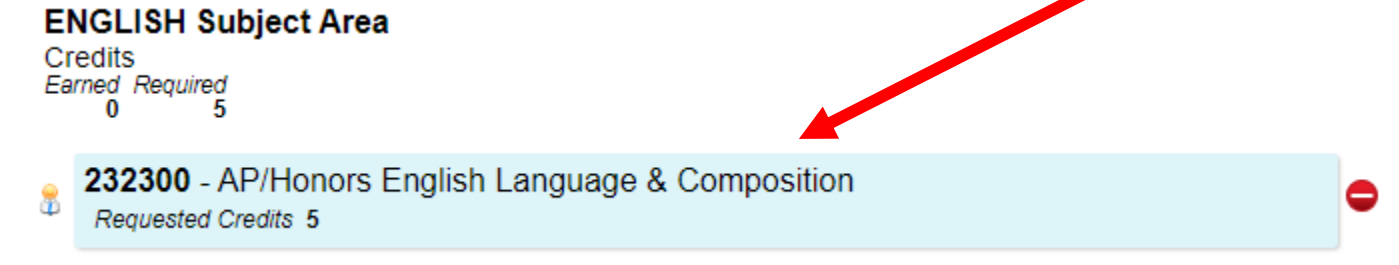